## Как найти нужных людей на просторах интернета

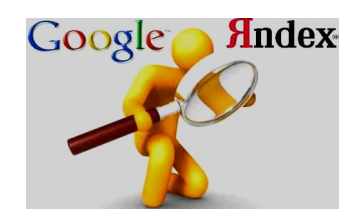

#### ✔ *Ловим людей в сети. Поиск в социальных сетях* ✔ *Профессиональные сообщества — есть ли там жизнь?* ✔ *Форумы и другие "рыбные" места*

 *Екатеринбург, 2016 Карьерный*

 *Грищук Татьяна*

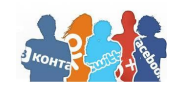

*консультант*

# Кто ищет, тот всегда найдет!

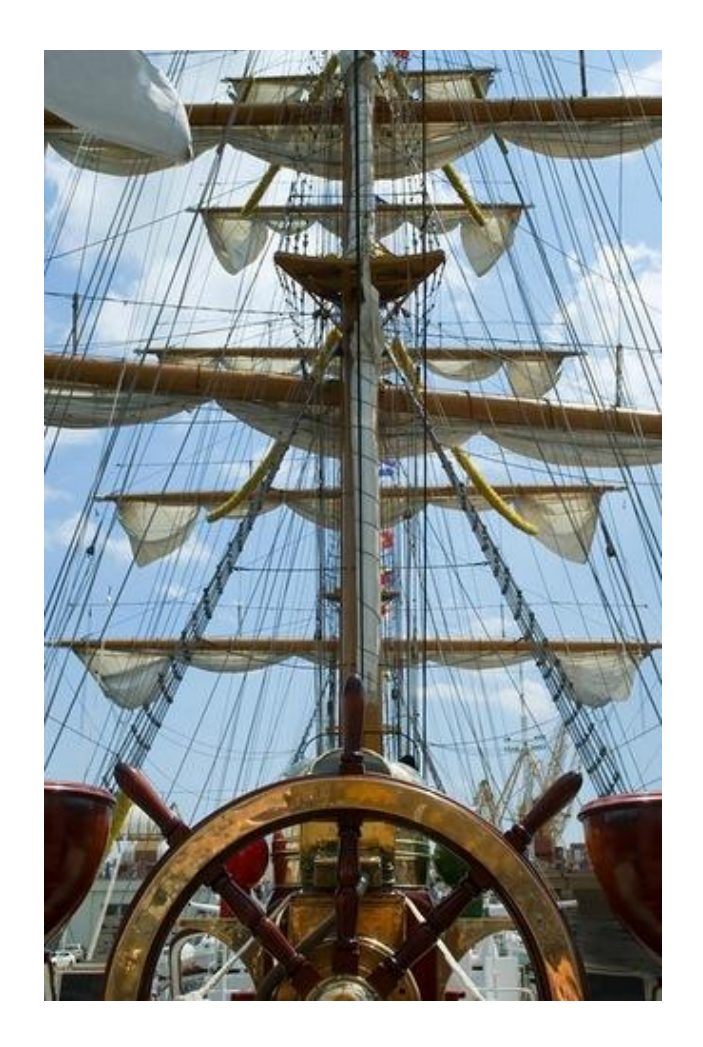

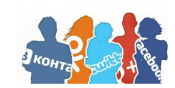

### Алгоритм организации поиска

- •1. Четко формулируем **Цель** поиска
- (зачем ищем?)
- •2. Составляем **Портрет** нужного человека
- (кого ищем?)
- •3. Определяем **Источники** для поиска
- (где ищем?)
- •4. Выбираем **Инструменты** (что используем для поиска?)
- •5. Готовим **Скрипты** для установления контакта

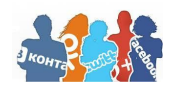

### Чтобы понять КОГО искать надо ответить на вопрос ЗАЧЕМ мы ищем

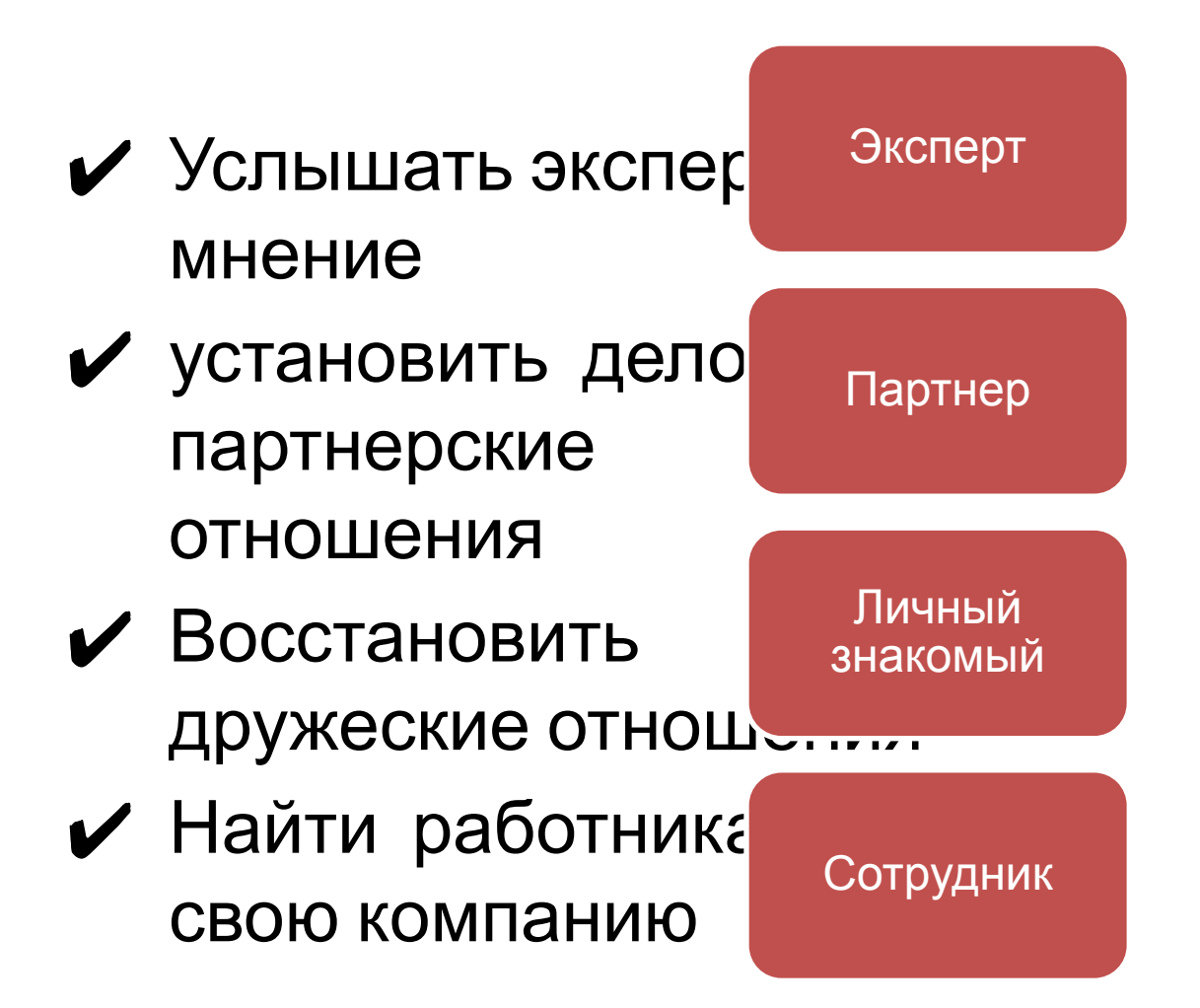

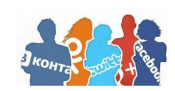

### Портрет нужного человека или ТЗ поиска

#### Техническое задание

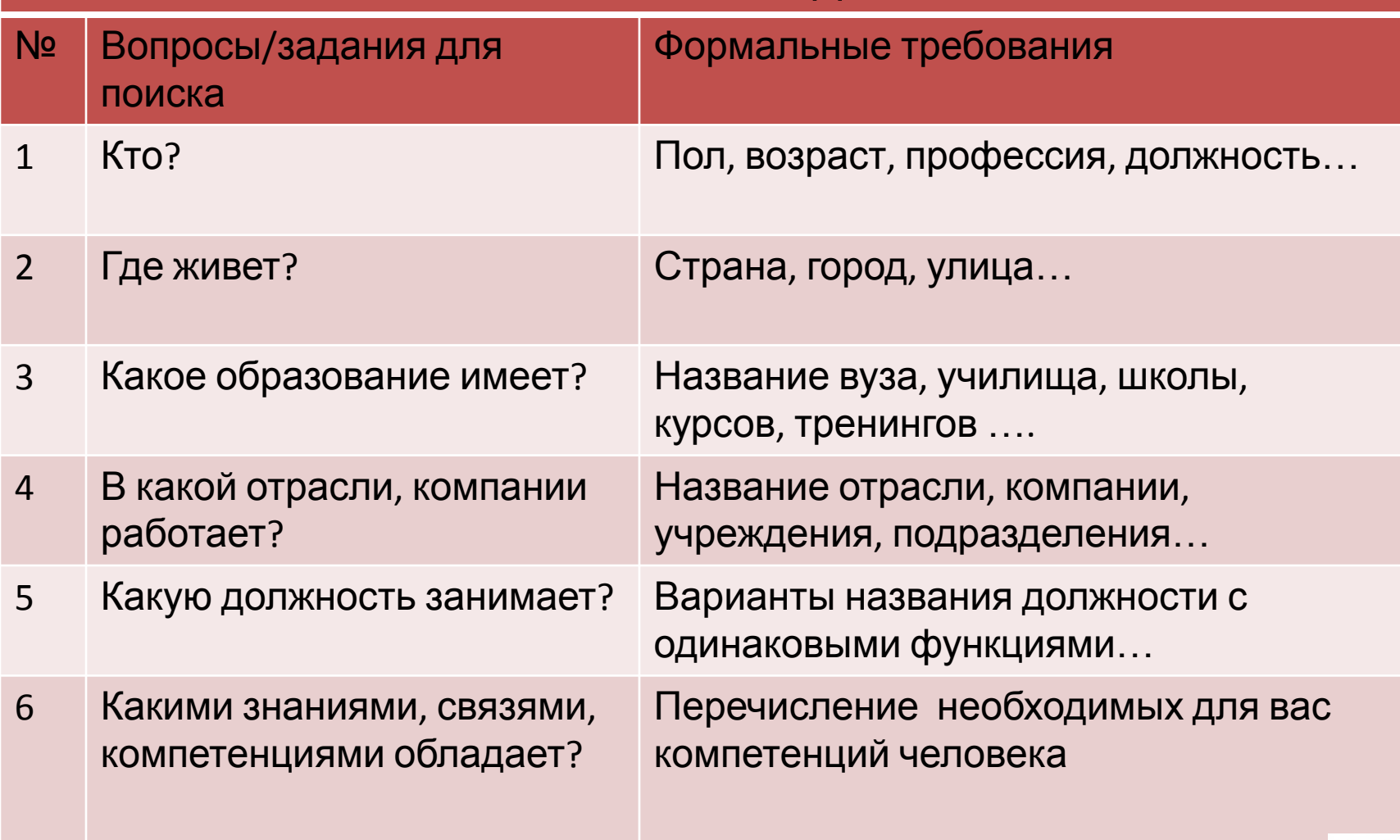

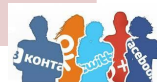

## Источники поиска

#### 1.Поисковые сервисы:

Yandex.ru и Google.ru - крупнейшие поисковики. Как они помогут находить людей? - Все просто: печатаем имя и фамилию, нажимаем «Найти» и смотрим, что выдаст поисковик. Чудеса случаются

•Яндекс

•Google

илья кривошеев

#### - Можно искать и по фотографии.

 ! Русскоязычные запросы ищем сначала в Яндексе. Если не получилось, идем искать в Google (можно прямо из выдачи результатов yandex.ru).

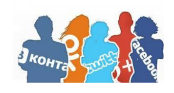

Найти

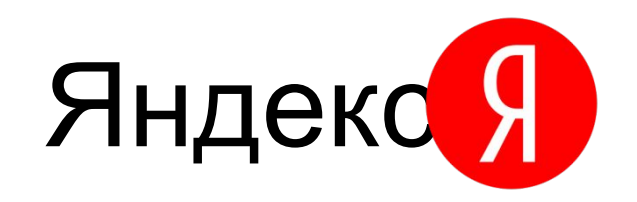

Поиск людей – Яндекс - это специализированный сервис, с помощью которого удобно и быстро находить размещенные в **открытом** доступе профили **людей в** социальных сетях.

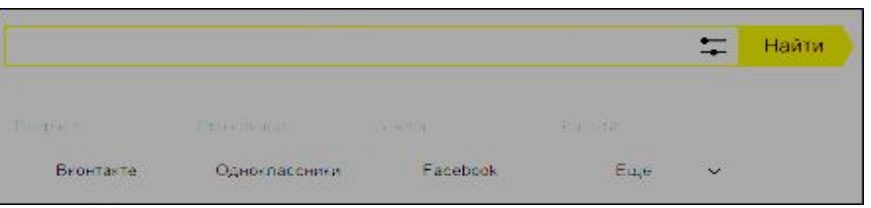

Яндекс умеет группировать профили и страницы, принадлежащие

одному и тому же человеку.

**НО** , если профиль закрыт для поисковых систем, то вы не увидите его и следовательно вам надо идти искать напрямую в социальные сети.

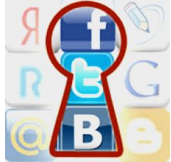

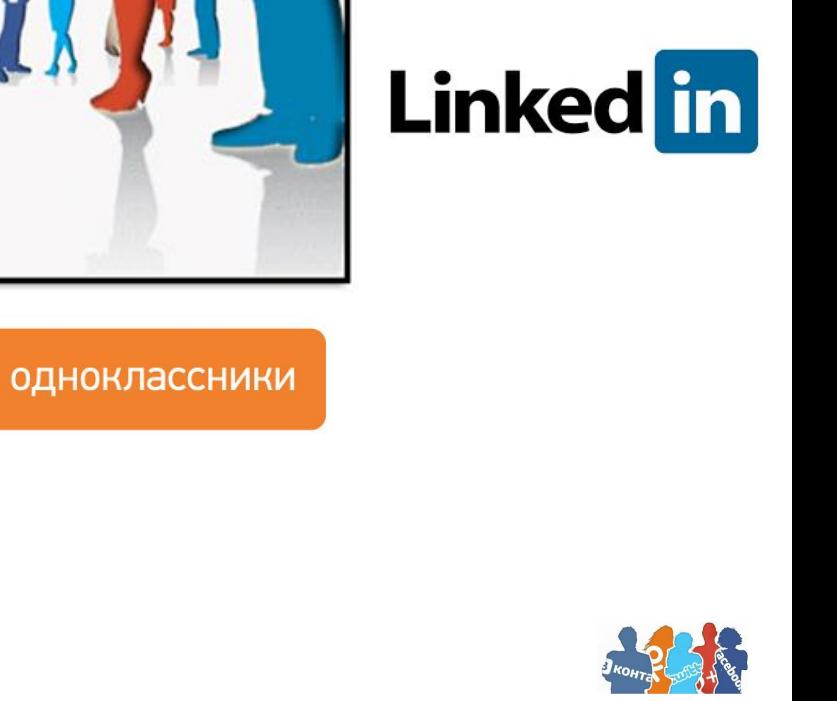

## 2. Социальные сети

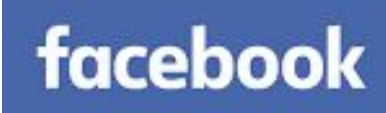

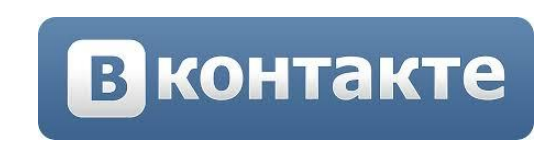

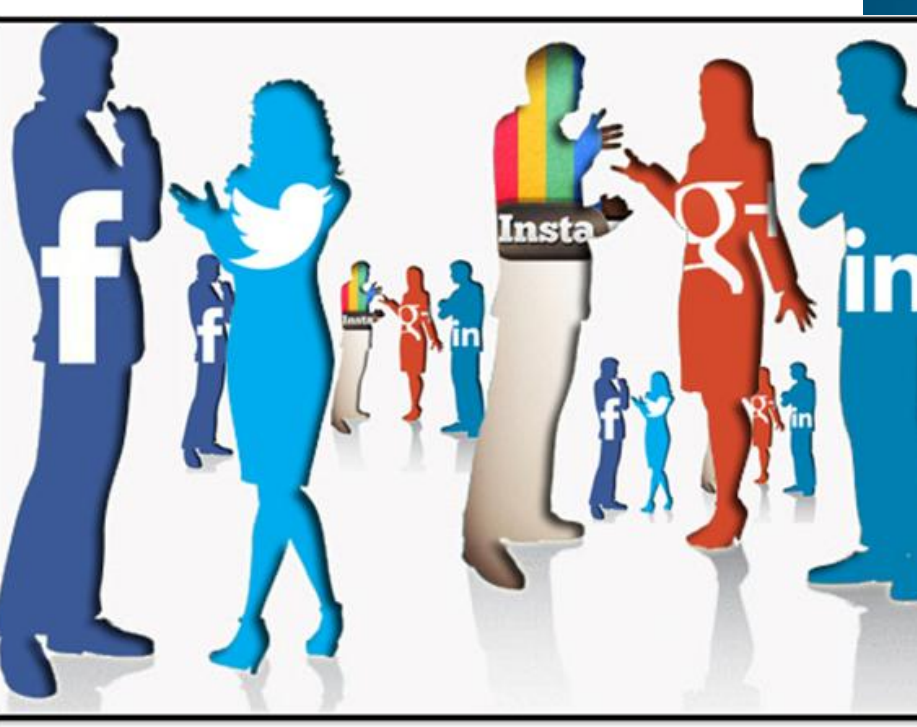

### Поиск человека в Facebook

#### Ищем по ФИО, Е-Mail, номеру телефона, месту работы, городу, вузу.

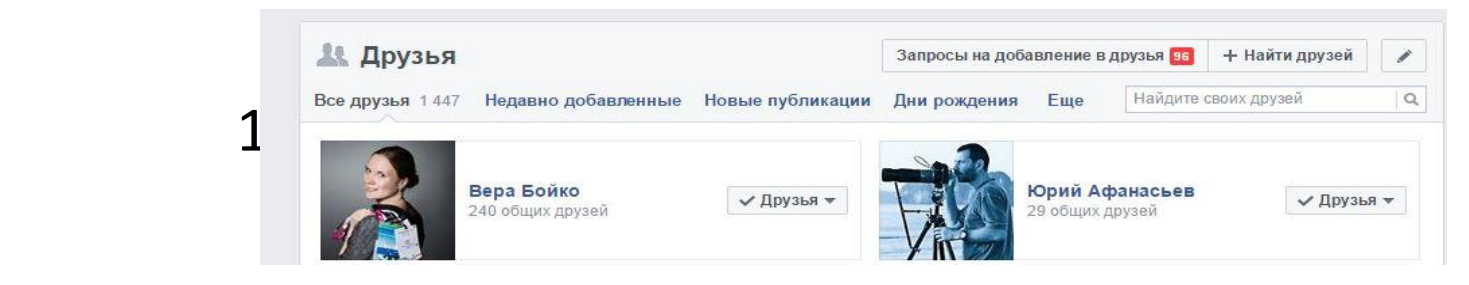

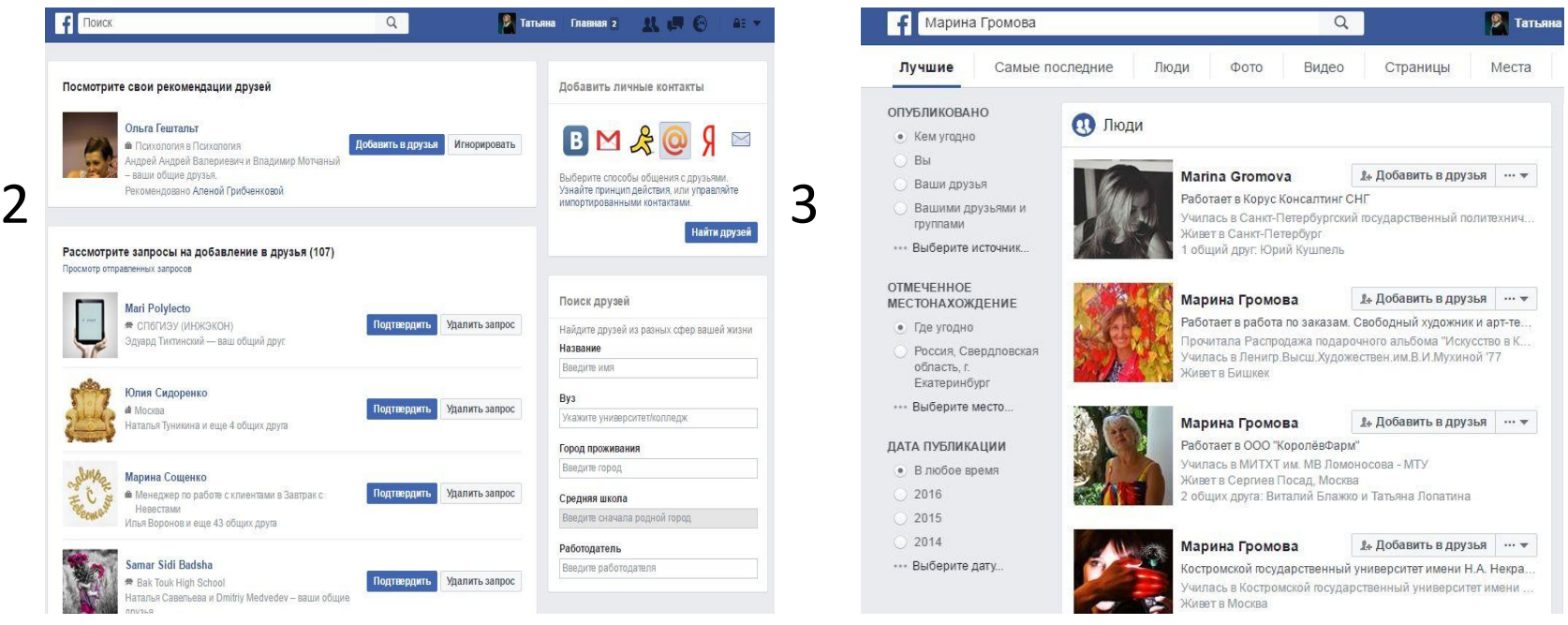

# в контакте Поиск ВКонтакте

- **• Имя и Фамилия** если дело касается конкретного человека
- **Регион** выбираем страну проживания и город
- **• Школа** пишем номер школы (в настройках можно указать номер школы, выбрать класс, дату выпуска)
- **• Университет** в настройках указываем место обучения, специальность, курс, группу, дату выпуска
- **• Возраст** пишем приблизительный возраст человека;
- **• Жизненная позиция** здесь можно выбрать отношения к определённым позициям в жизни (алкоголь, курение, религия, политика);
- **Работа** можно написать место работы и должность, которые должны соответствовать кри поиска людей;
- **• Военная служба** отличный способ найти сослуживцев по армии;
- **Дополнительно** здесь можно указать определённый год рождения, месяц, день рождени человека. Это поможет тем, кто помнит отдельную дату Дня Рождения, что значительно сузит кр поиска;
- **Поиск в других сервисах** можно найти друзей через другие соц. сети (Одноклассники, Fa Google, Twitter)
- **Поиск в группах** ищем по ключевым словам Групп **в группе ищем нужного человека по участникам группы**

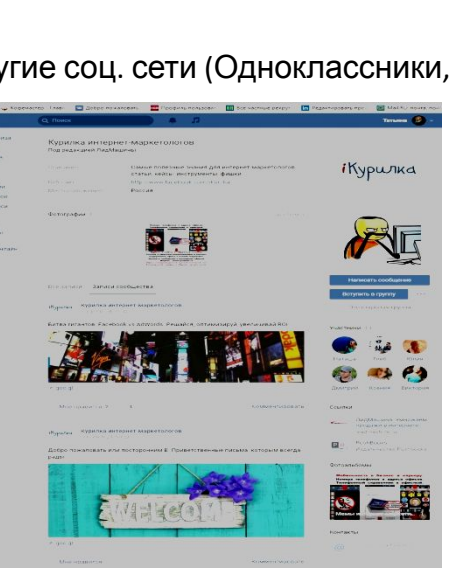

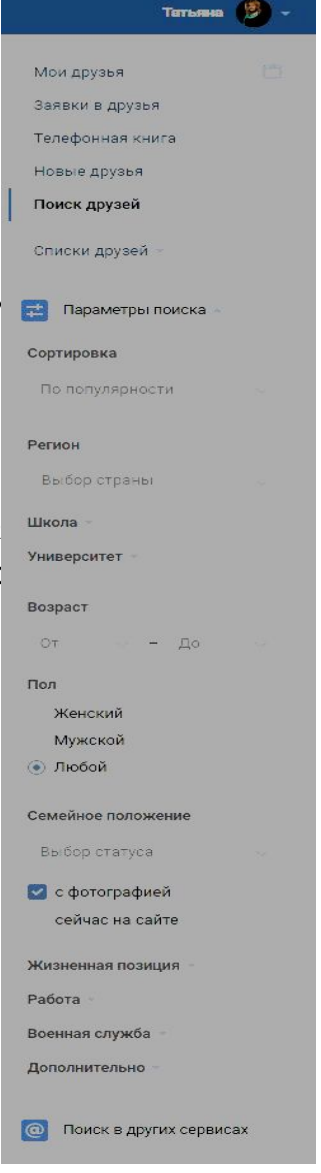

# Поиск В **LinkedIn**

LinkedIn (<u>linkt in)</u> — социальная сеть для поиска и установления деловых контактов. В LinkedIn зарегистрировано более 400 млн пользователей (по состоянию на конец 2015 года), представляющих 150 отраслей бизнеса из 200 стран. Сайт доступен на 23 языках мира.

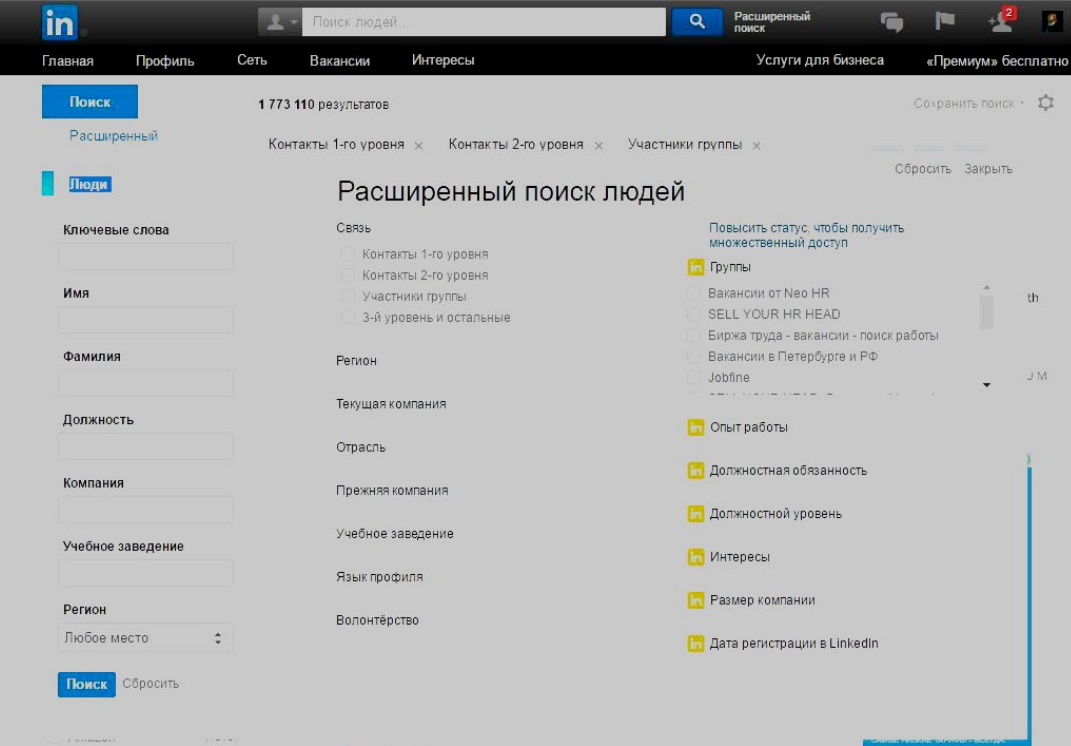

# **О одноклассники ПОИСК В** Одноклассники

#### Пол

 $G_{4}$ 

Любой

Мужской

Женский

#### Возраст

 $\overline{\phantom{a}}$  ao  $\overline{\phantom{a}}$  $OT$   $\bullet$ 

Искать по дате рождения

月间

92

#### Место

Все города и страны Екатеринбург, Россия Благовещенск, Россия хабаровск. Россия Москва, Россия Ужгород. Украина Другое место ▼

#### Школа

Неважно 105 школа, Екатеринбург 1 школа, Благовещенск 112 школа, г. Трехгорный (Челяби.. Другая школа

вуз

Колледж

Организация

Воинская часть

Место отдыха

□ Сейчас на сайте Без второй половинки

Искать только по ID

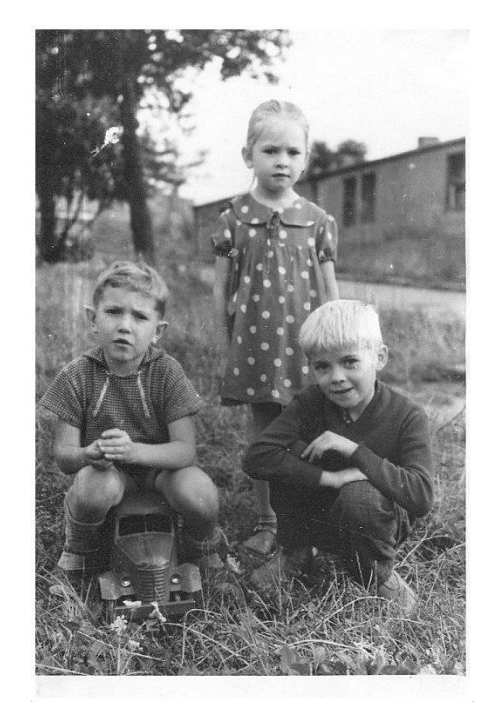

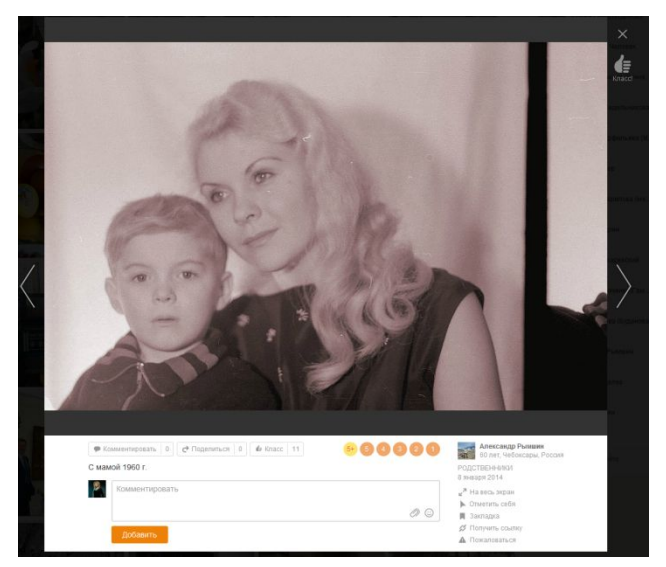

# 3. Как искать на Форумах

- *• Прочтите* **правила** форума. **Соблюдайте** их!
- Прежде чем вступать в диалог, *присмотритесь* к собеседнику. *Посетите его профиль*. Пробегитесь по опубликованным сообщениям – о чём пишет? Посмотрите репутацию – кто его поддерживает?

 Возможно, найдёте общие точки соприкосновения. Это позволит быстрее наладить диалог

- *• Избегайте* пустословия. Бессодержательная беседа может вызвать шквал негодования. Публикация материалов не по теме форума частенько приводит к "бану" – блокировке аккаунта.
- Бережно *относитесь* к личной информации других форумчан. Если вам стали известны личные данные другого участника, то разглашать их можете **только с его согласия.**

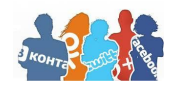

# 4. Профессиональные сообщества • ПС ведут свое начало от гильдий ремесленников

- 
- ПС существуют как офлайн, так и онлайн
- На 2014 год в России насчитывалось 2000 различных сообществ
- Аналитические данные говорят, что
- *• Возраст участников ПС: 44% до 25 лет, 49% от 26 до 40 лет 7% старше 40 лет*
- *• 55,6% мужчины 44,4 % -женщины*
- *• Знание предмета сообщества : 54% средний уровень осведомленности 42% высокий уровень 4% начальный*
- *• Цель участников ПС : делиться и получать знания. Заводить знакомства приходят лишь 3%*

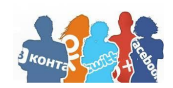

## 5. Работные сайты

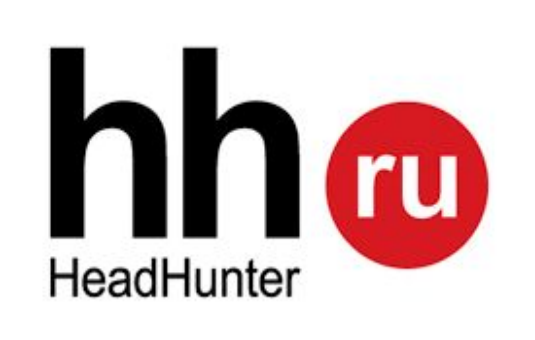

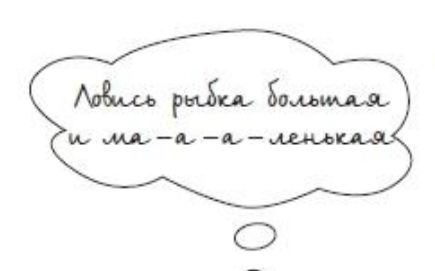

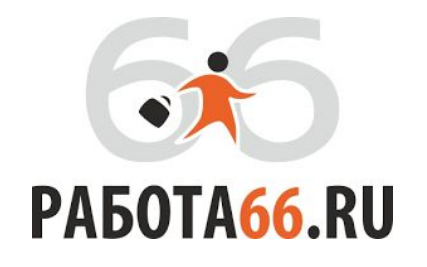

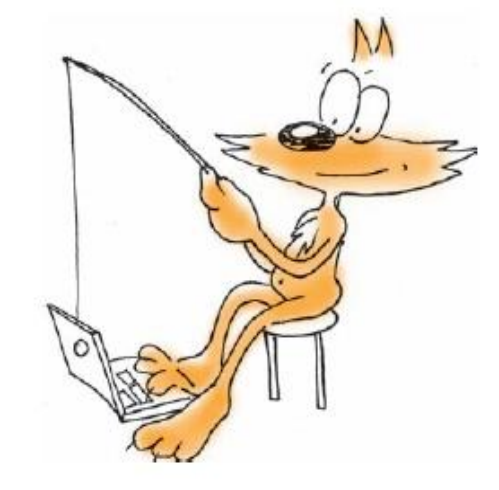

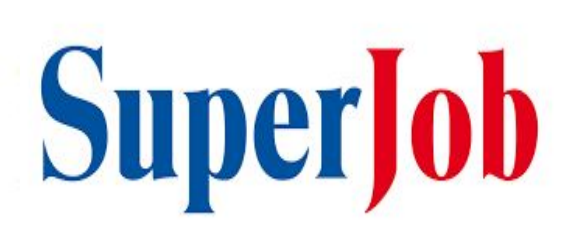

Екатеринбург Он-Лайн E1\_1

# Инструменты

- 1**. Операторы** языка поисковых запросов в Яндексе :
- ✔ «…. …. ….» используем **«** чтобы найти **точную фразу**. Лучше искать в Яндексе по фразам, состоящим из двух-трёх слов.
- ✔ чтобы **исключить слово** надо перед ним поставить без пробела – Пример: «красные тюльпаны» **-**цена. И наоборот: «красные тюльпаны» **+**цена
- ✔ С помощью **!** поставленного без пробела перед словом, мы **«замораживаем»** его, т.е. сохраняем падеж и число.
- $\mathcal V$  Искать в Яндексе без учёта региона можно через форму расширенного поиска
- 3. Поиск **по фотог<sub>р</sub> рии**: заходим в Яндекс картинки и нажимаем справа на кнопку

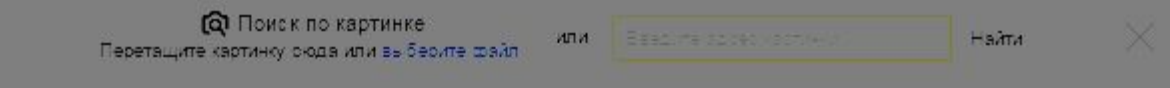

#### 4. **Ключевые слова**

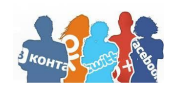

## Успешного поиска!

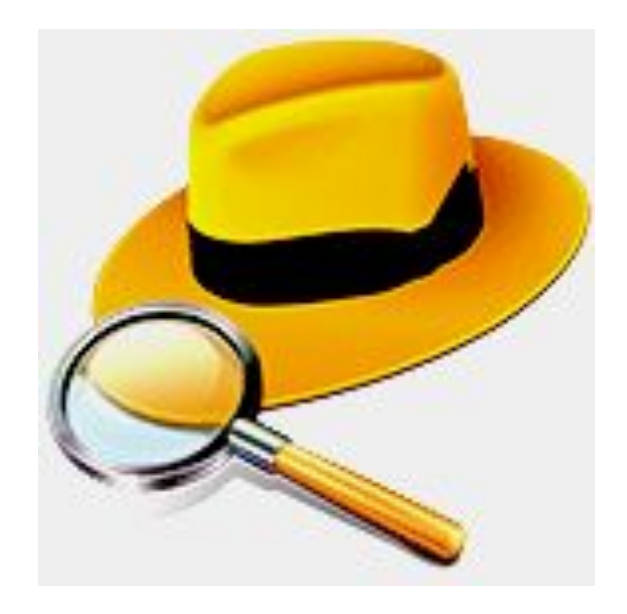